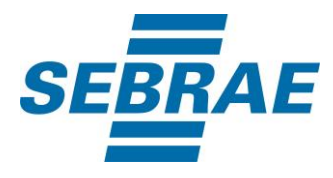

# **Manual de Utilização do Serviço Consultar Sala**

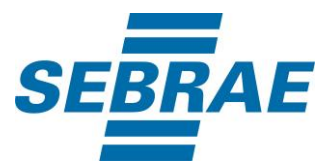

#### **Histórico de Revisões:**

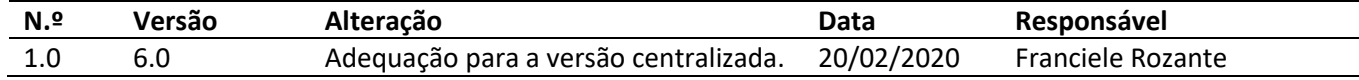

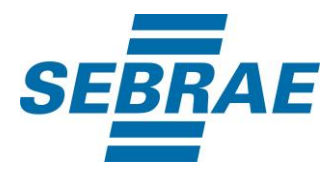

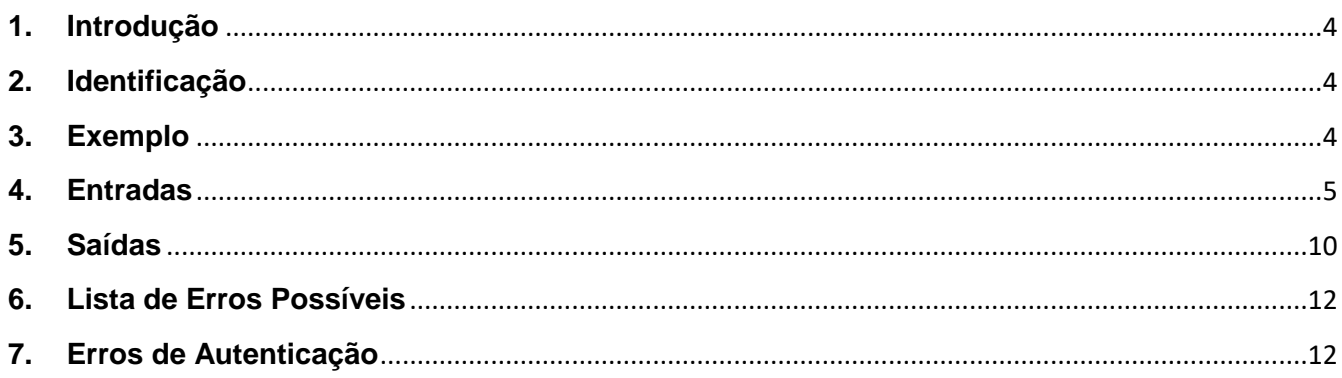

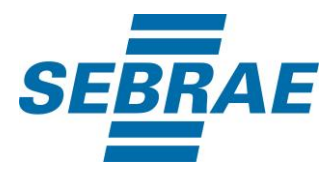

#### <span id="page-3-0"></span>**1. Introdução**

Este documento apresenta o descritivo dos serviços disponibilizados pelo sistema SAS. Os serviços, tecnicamente chamados de Web Services, são voltados para funcionalidades distintas que visam a comunicação entre sistemas por uma camada adicional.

Os Web Services aqui presentes requerem autenticação via chave a qual deverá ser previamente fornecida pelo administrador do sistema.

#### <span id="page-3-1"></span>**2. Identificação**

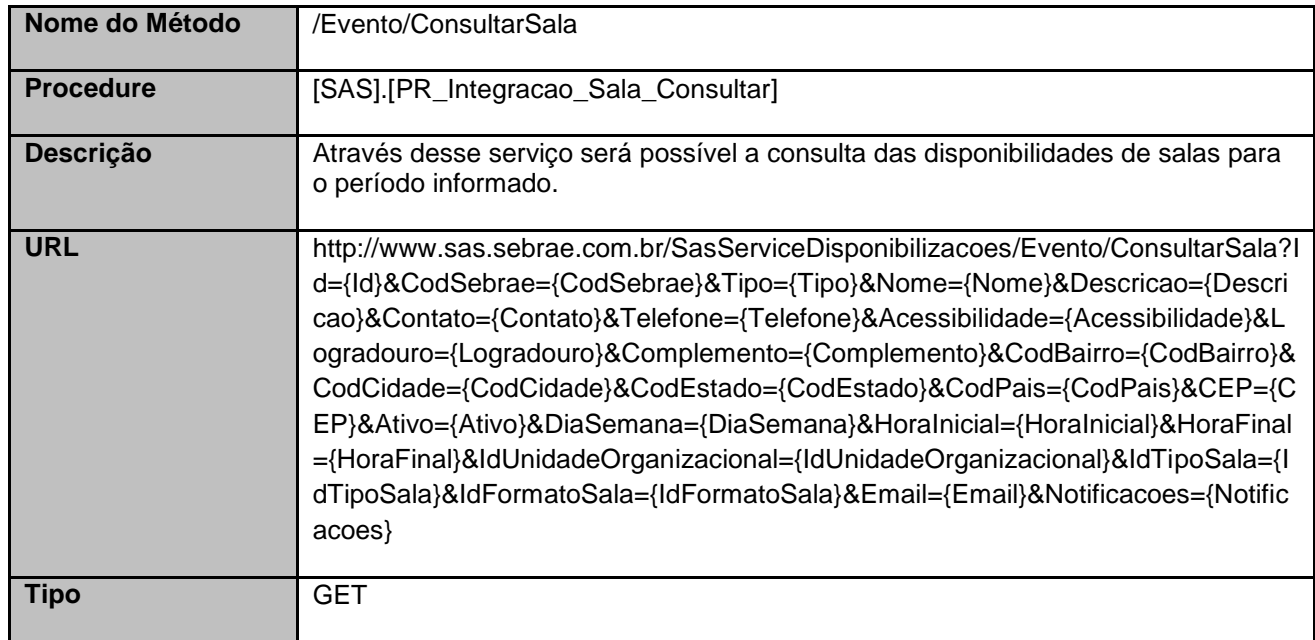

#### <span id="page-3-2"></span>**3. Exemplo**

#### **3.1. Cabeçalho:**

Content-Type: application/json x-req: lnP6w8HruCpB4yYCyGSZ4sH4NOtWCTteWdRAAtyYkJp/74Tj2cU7oErm49PQBrc7g/bcJHJffEsRzcPYhC MJxg==

#### **3.2. URL com os parâmetros:**

http://www.sas.sebrae.com.br/SasServiceDisponibilizacoes/Evento/ConsultarSala?Id=&CodSebrae=16&Ti po=&Nome=&Descricao=&Contato=&Telefone=&Acessibilidade=&Logradouro=&Complemento=&CodBair ro=&CodCidade=&CodEstado=&CodPais=&CEP=&Ativo=&DiaSemana=&HoraInicial=&HoraFinal=&IdUni dadeOrganizacional=&IdTipoSala=&IdFormatoSala=&Email=&Notificacoes=

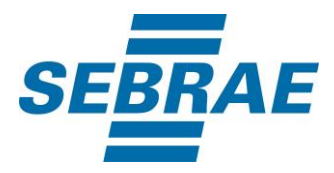

#### <span id="page-4-0"></span>**4. Entradas**

São os parâmetros que deverão ser enviados ao SAS para que o retorno seja conforme o esperado. Essas informações serão usadas pelo serviço para filtrar a consulta de salas.

## **4.1. Informações do Cabeçalho da Requisição**

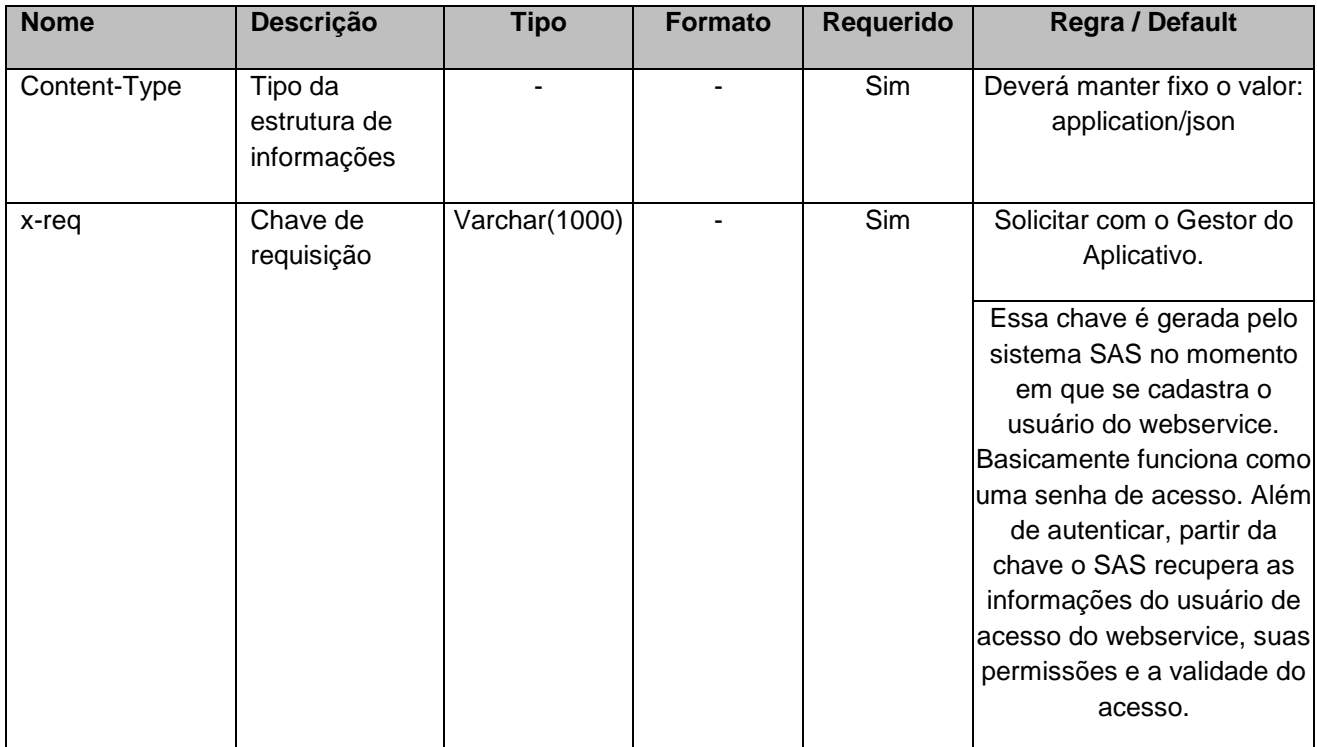

#### **4.2. Parâmetros**

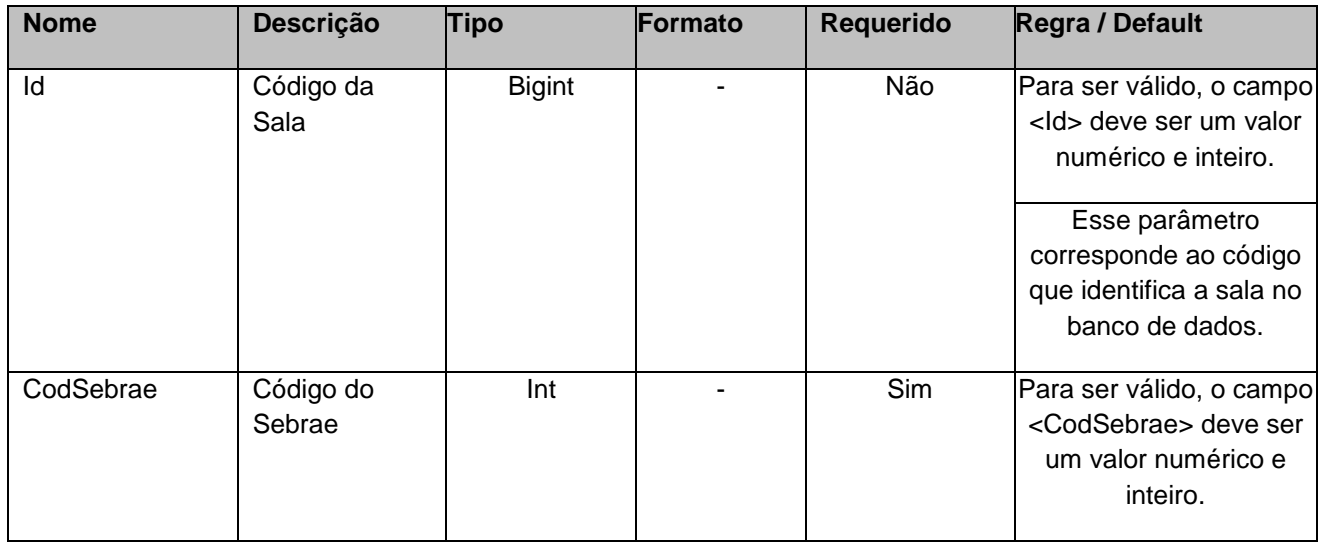

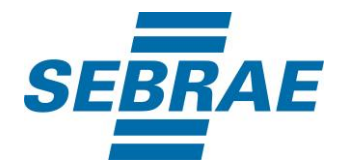

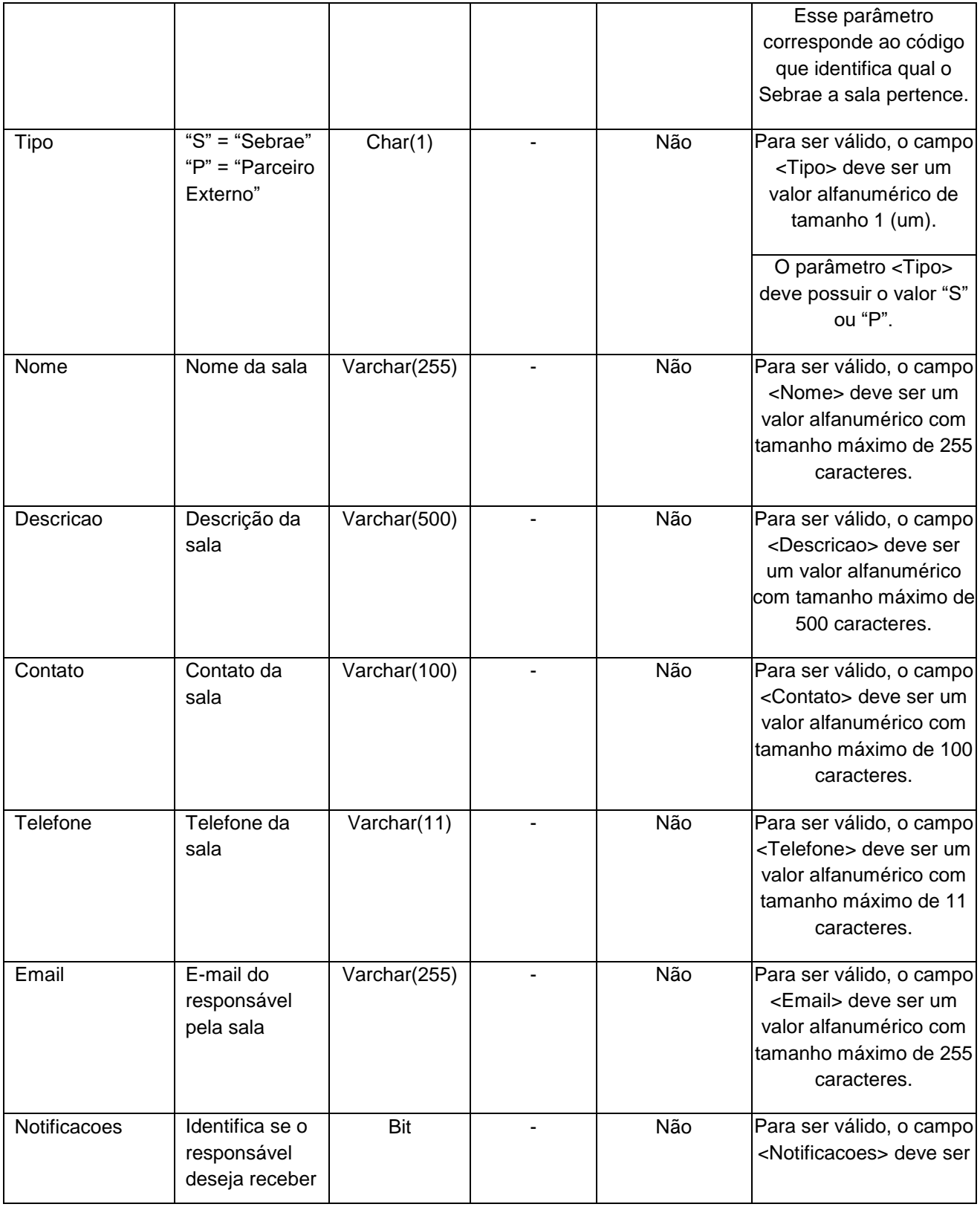

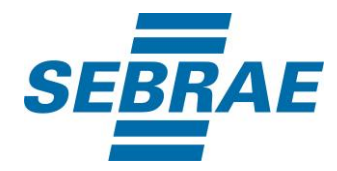

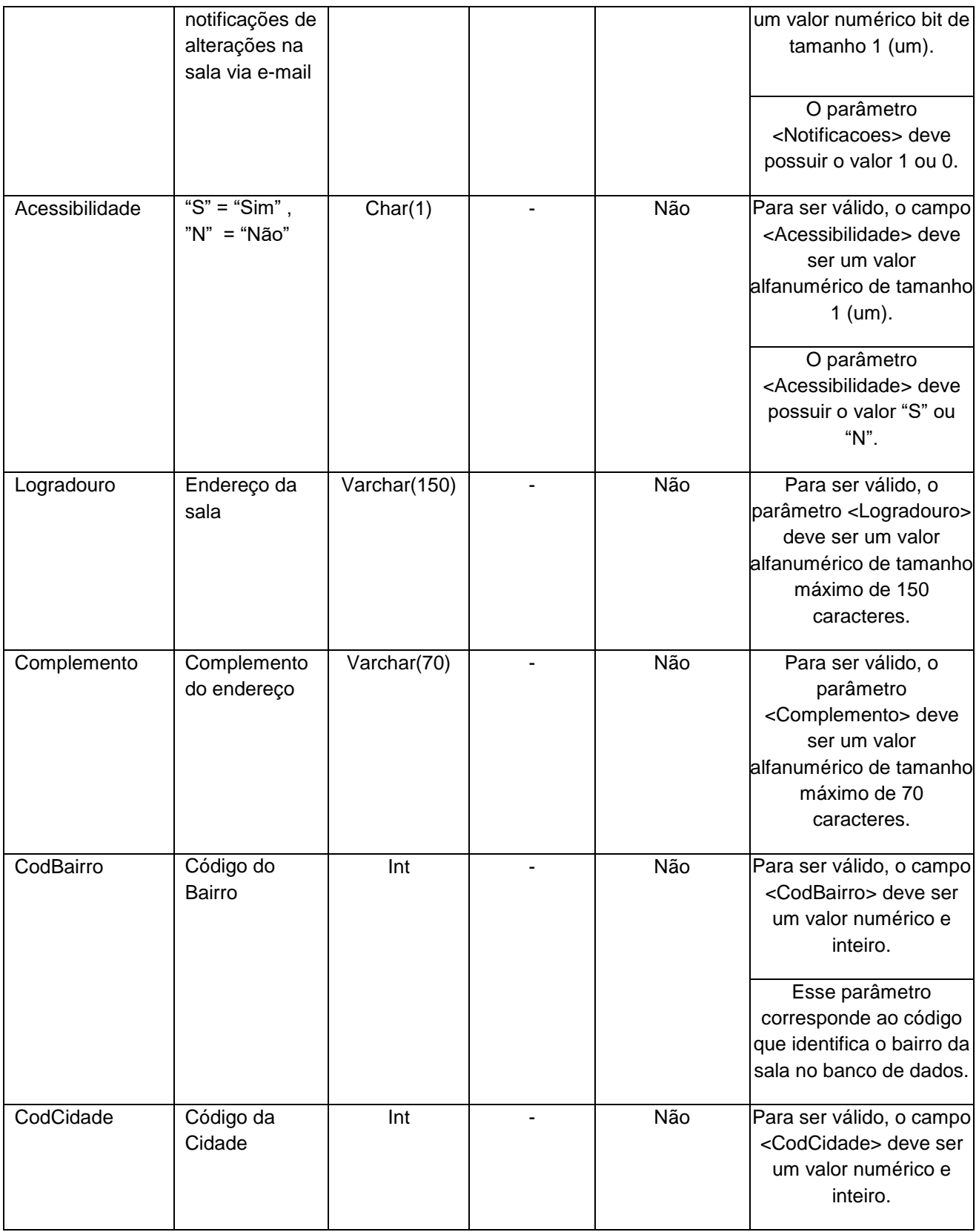

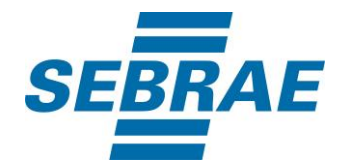

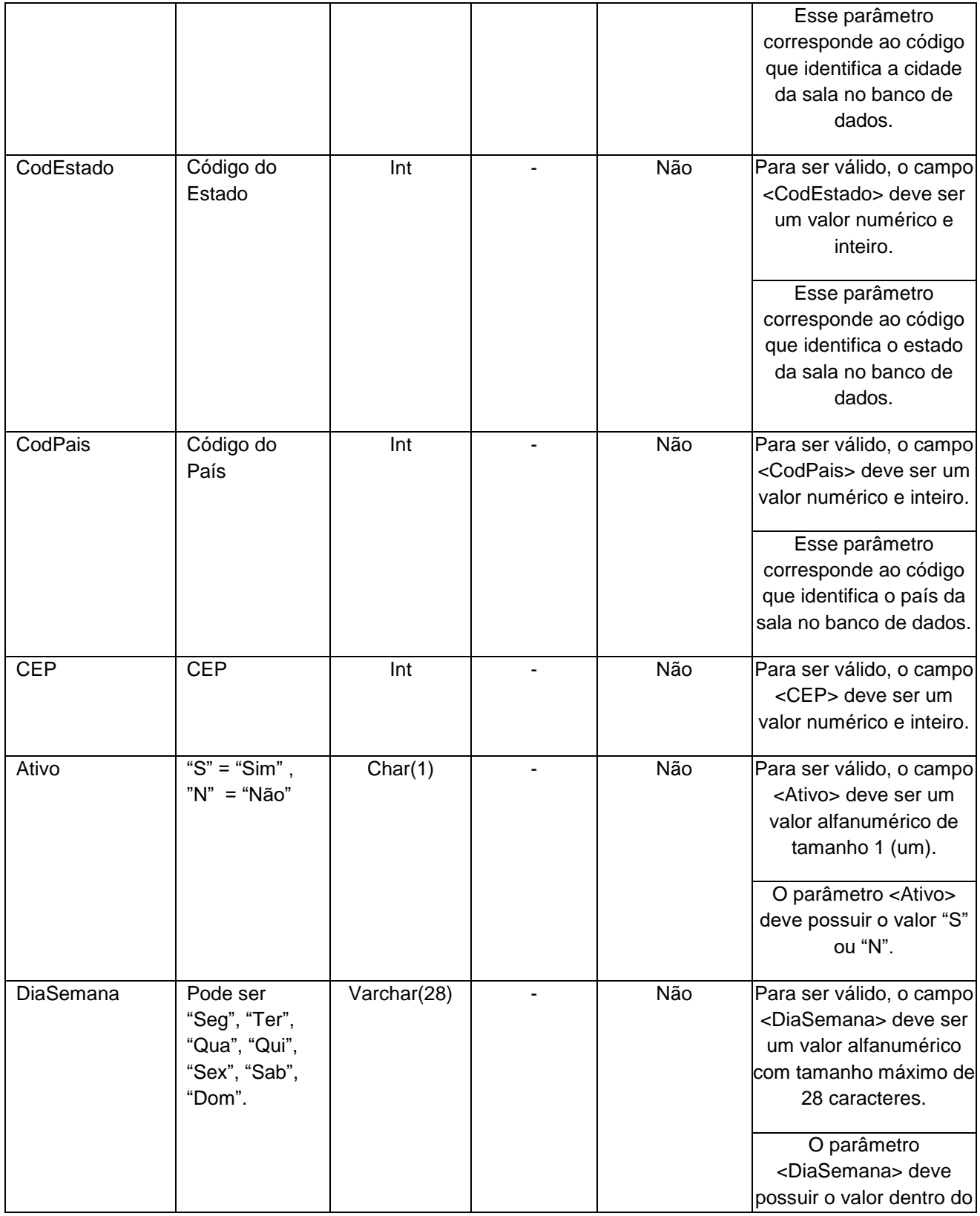

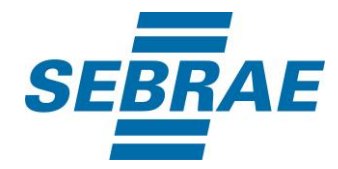

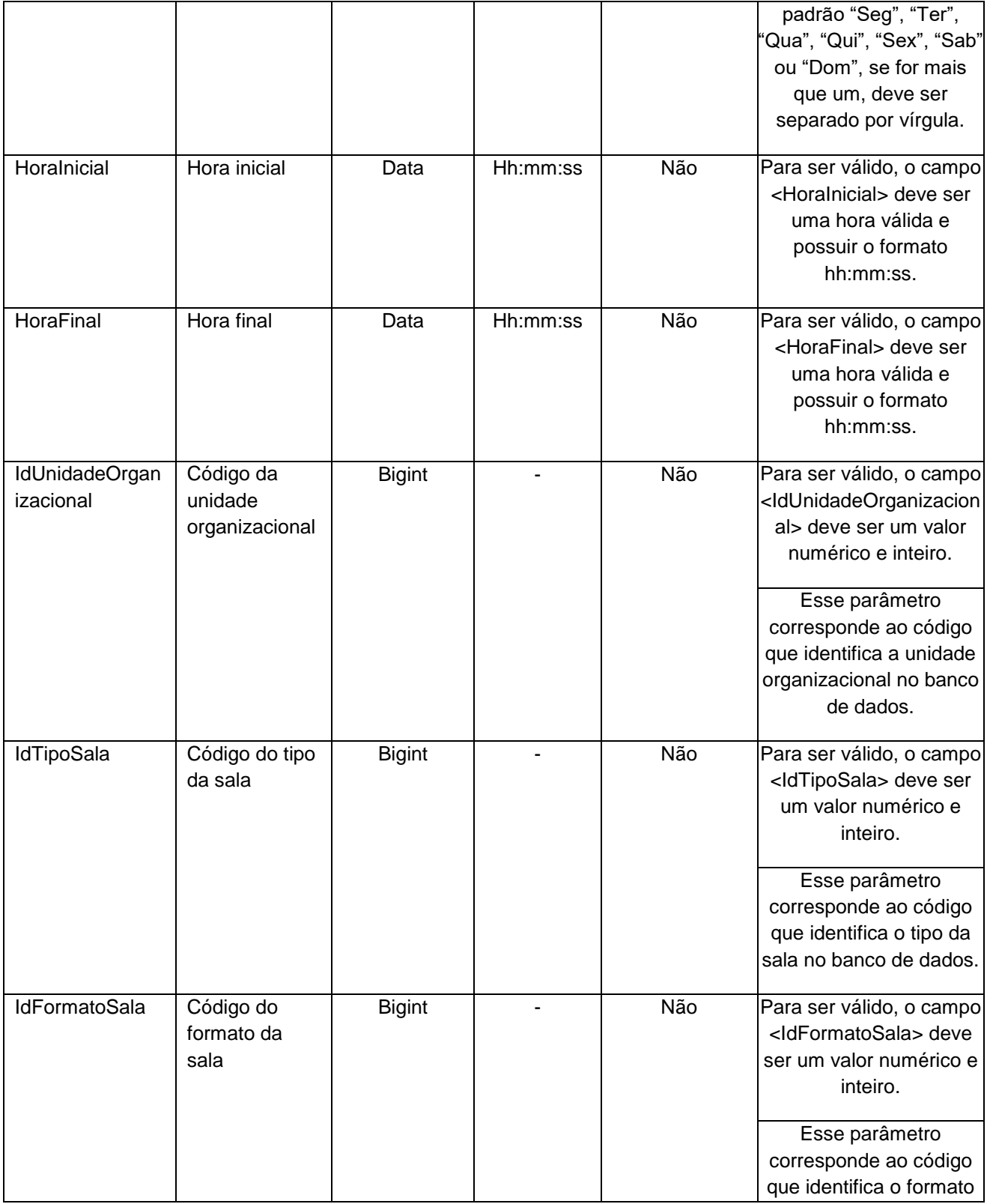

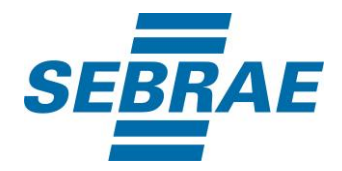

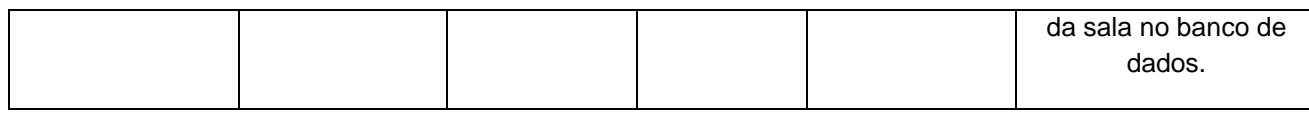

#### <span id="page-9-0"></span>**5. Saídas**

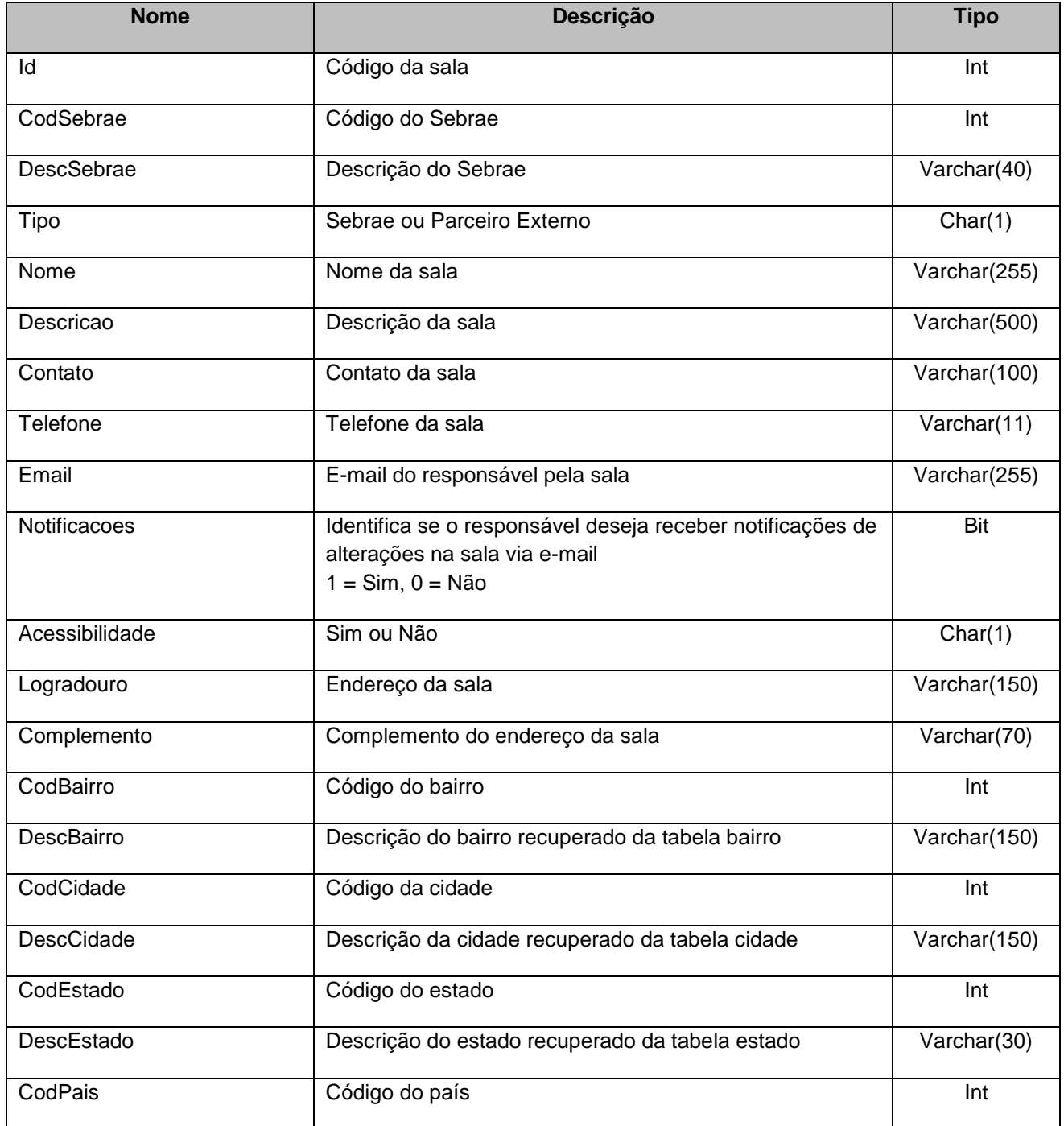

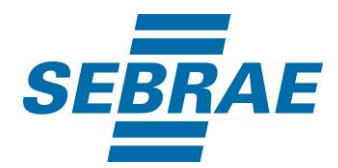

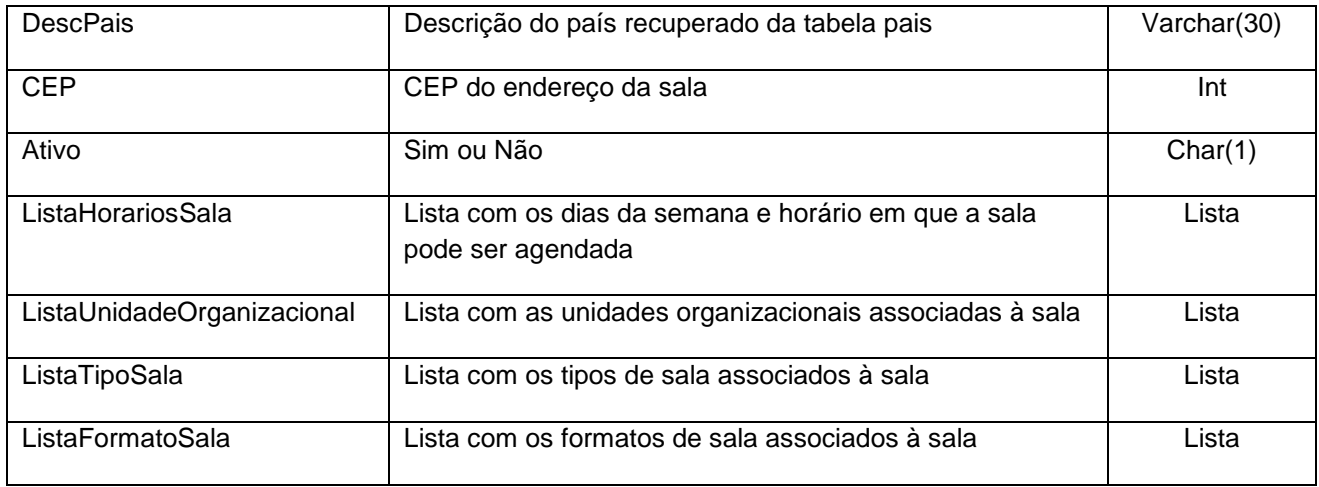

#### **5.1. Saída ListaHorariosSala**

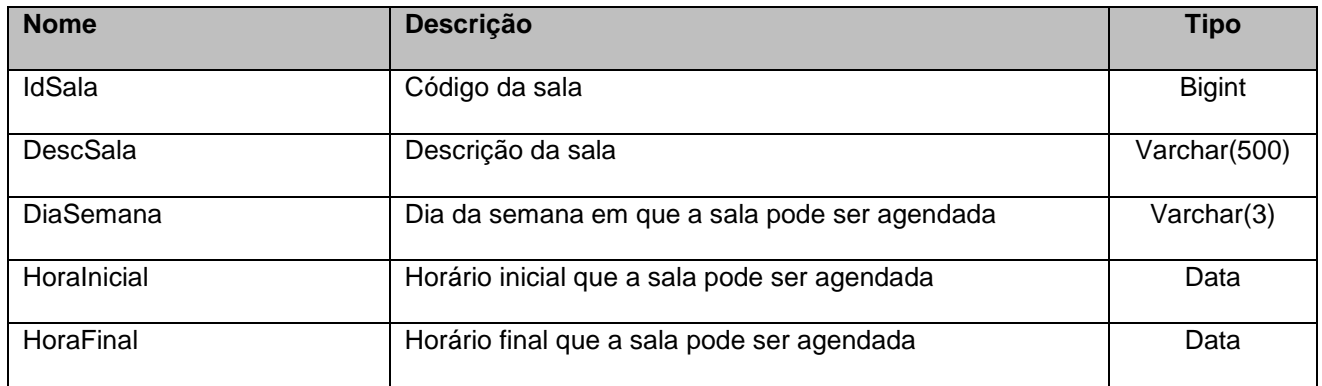

## **5.2. Saída ListaUnidadeOrganizacional**

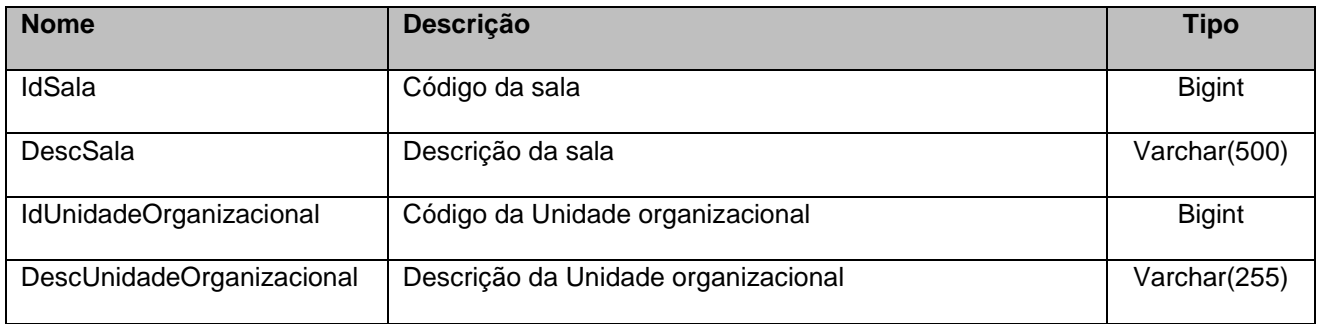

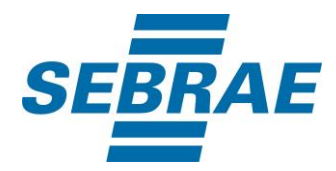

# **5.3. Saída ListaTipoSala**

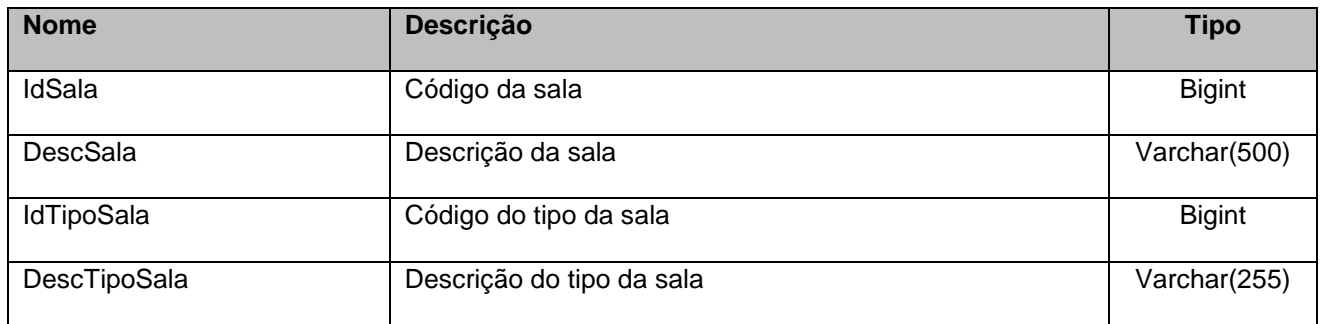

#### **5.4. Saída ListaFormatoSala**

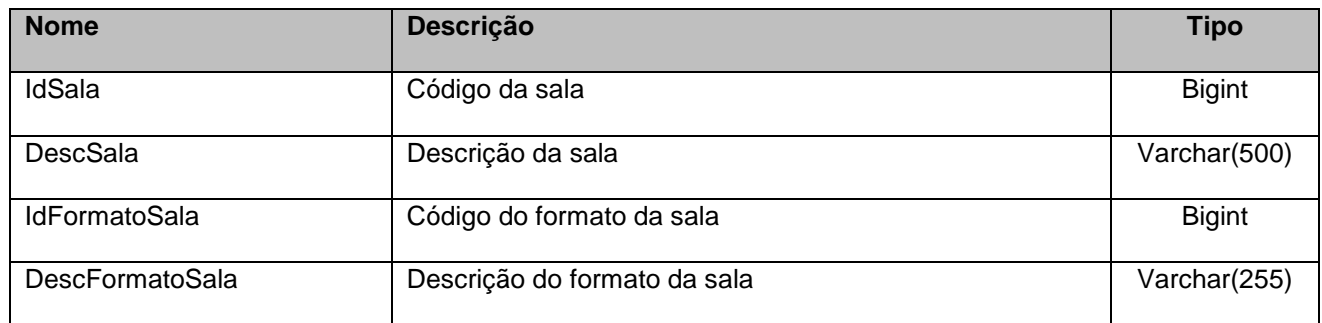

## <span id="page-11-0"></span>**6. Lista de Erros Possíveis**

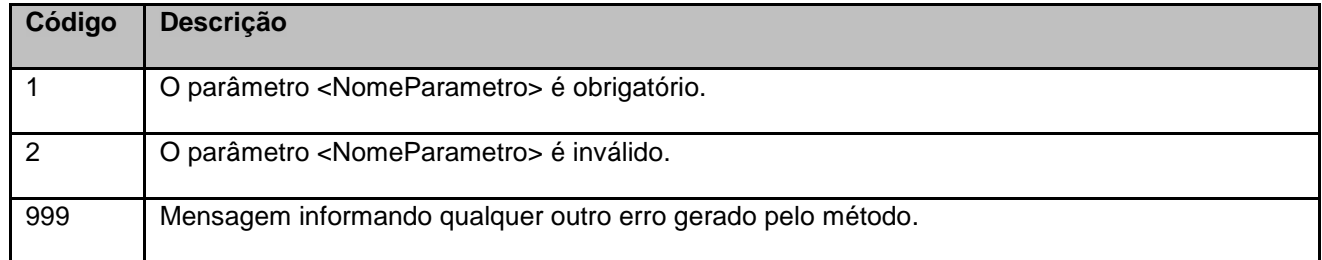

# <span id="page-11-1"></span>**7. Erros de Autenticação**

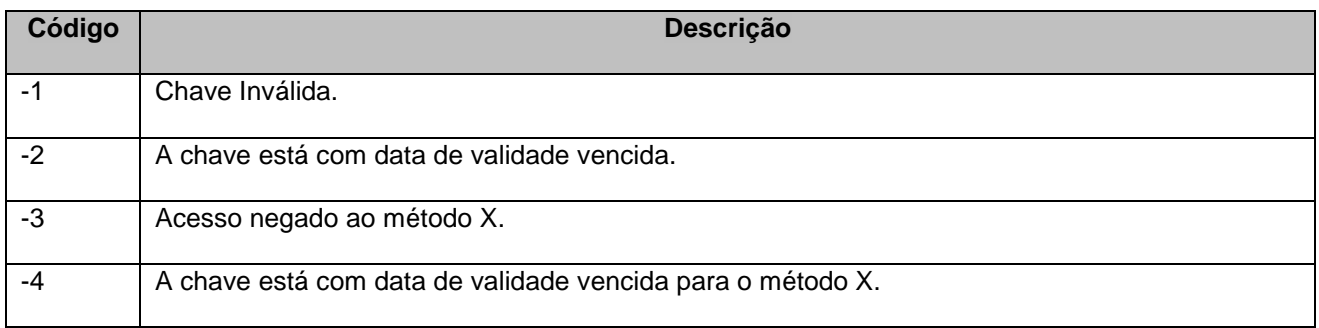